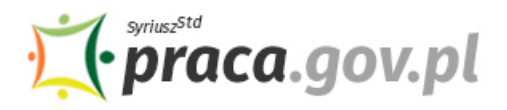

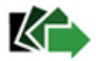

## Instrukcja składania wniosku o przyznanie świadczeń na rzecz ochrony miejsc pracy na dofinansowanie wynagrodzenia pracowników z określonych branż

Jeśli jesteś przedsiębiorcą z określonych branż, które najbardziej dotknięte zostały ograniczeniami wprowadzonymi w związku z sytuacją epidemiczną spowodowaną COVID-19, i w następstwie wystąpienia COVID-19 kwota uzyskanego przychodu we wskazanym miesiącu była co najmniej o 40% niższa w odniesieniu do wskazanego miesiąca w przeszłości, możesz zwrócić się z "Wnioskiem **o przyznanie świadczeń na podstawie art. 15gga ustawy COVID-19 na rzecz ochrony miejsc pracy"**.

## **Najważniejsze informacje:**

- Jako przedsiębiorca możesz uzyskać dofinansowanie ze środków FGŚP do wynagrodzenia jednego pracownika **w wysokości do 2000 zł** miesięcznie (z uwzględnieniem wymiaru czasu pracy), przez okres nie dłuższy niż 3 miesiące kalendarzowe.
- W przypadku pracowników, na których wynagrodzenie otrzymałeś dofinansowanie, nie możesz wypowiedzieć umowy o pracę z przyczyn niedotyczących pracownika przed upływem okresów wynikających z umowy i wniosku.

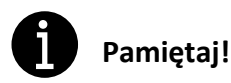

Dofinansowanie nie przysługuje do wynagrodzeń pracowników:

- zatrudnionych w okresie krótszym niż 3 miesiące przed dniem złożenia Wniosku;
- których wynagrodzenie uzyskane w miesiącu poprzedzającym miesiąc, w którym został złożony wniosek, było wyższe niż 300% przeciętnego miesięcznego wynagrodzenia z poprzedniego kwartału ogłaszanego przez Prezesa GUS na podstawie przepisów o emeryturach i rentach z FUS, obowiązującego na dzień złożenia wniosku.

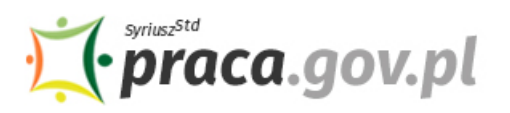

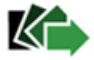

## **Instrukcja wypełniania wniosku**

Wniosek możesz wypełnić bez wychodzenia z domu, korzystając z platformy Praca.gov.pl. Cały proces jest intuicyjny. Wyjaśniamy jak krok po kroku wypełnić wniosek.

#### **1. Zaloguj się do konta Klienta w Praca.gov.pl**

W celu złożenia wniosku musisz **zalogować** się do konta Klienta w Praca.gov.pl.

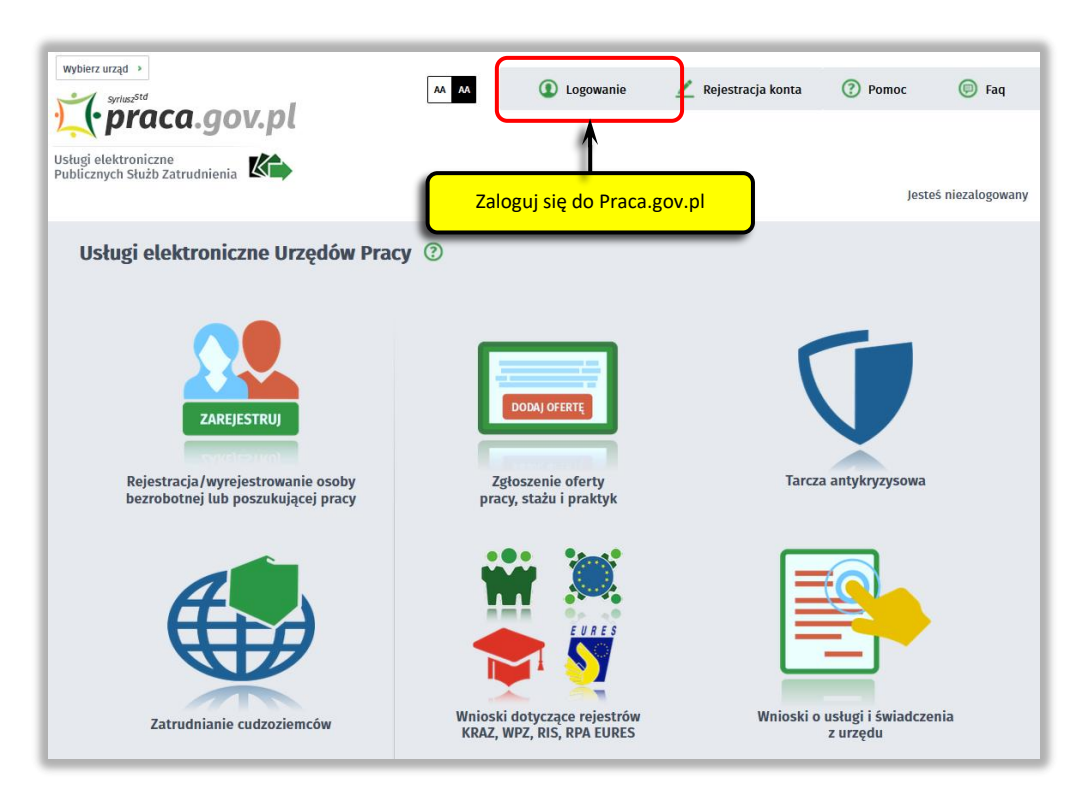

Zaloguj się np. przez login.gov.pl (Profilem Zaufanym) lub kwalifikowanym podpisem elektronicznym.

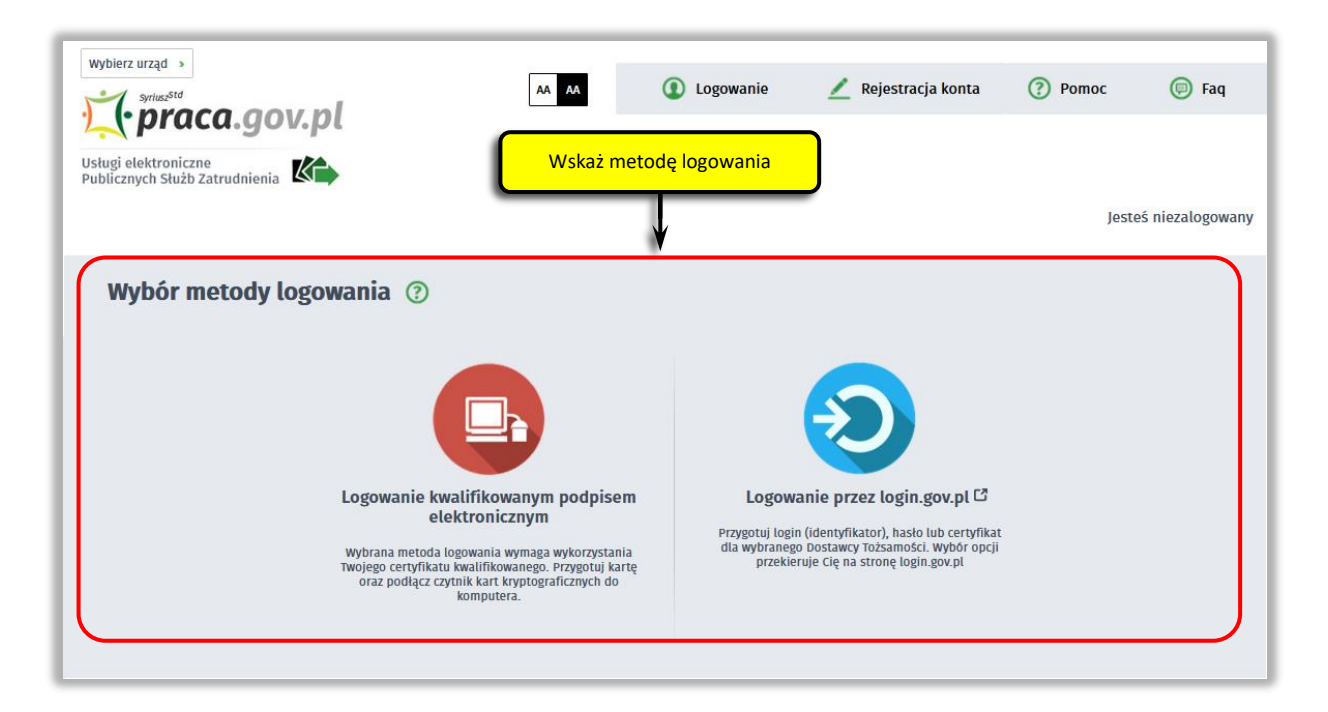

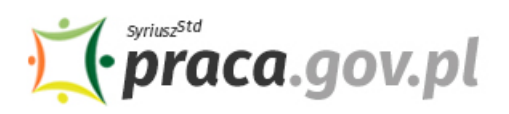

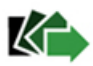

**2. W Praca.gov.pl przejdź do grupy usług "Tarcza antykryzysowa"**

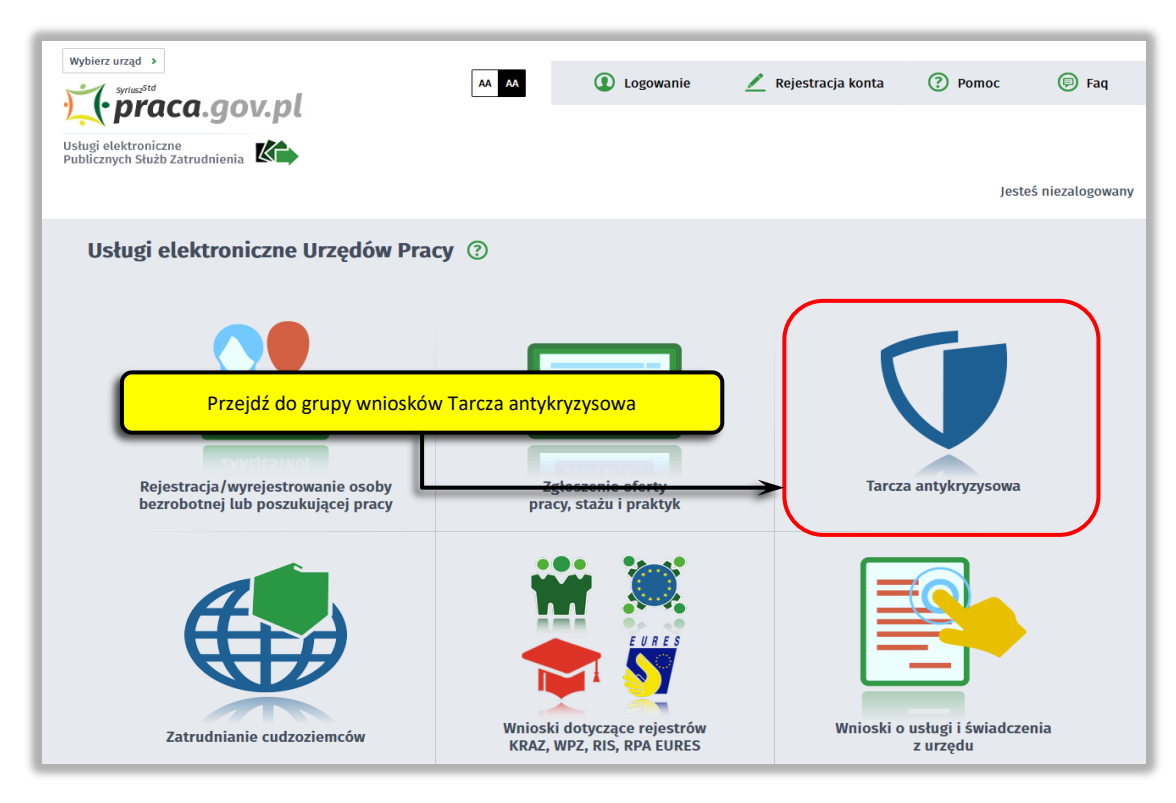

**3. Wskaż usługę - "Wniosek o przyznanie świadczeń na rzecz ochrony miejsc pracy na dofinansowanie wynagrodzenia pracowników z określonych branż"**

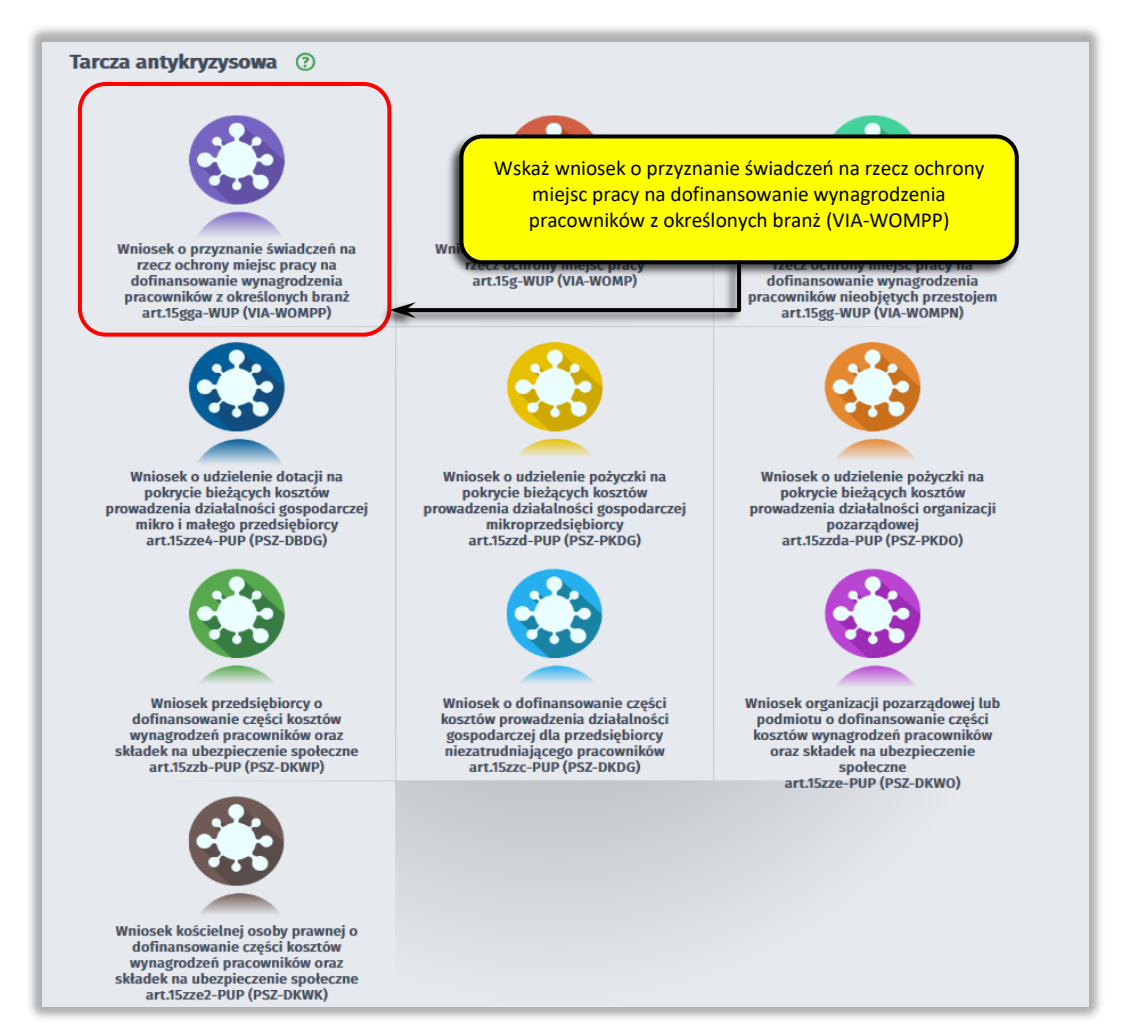

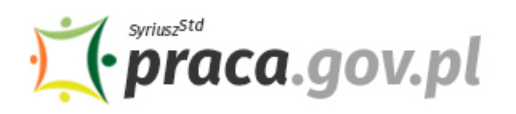

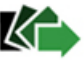

#### **4. Skompletuj dokumenty**

Przed wypełnieniem wniosku uzupełnij Wykaz pracowników uprawnionych do świadczeń, którego nie trzeba dołączać do wniosku, ale musisz nim dysponować na potrzeby rozliczenia lub kontroli.

Skompletuj dokumenty, które należy dołączyć do wniosku. Potrzebne będą:

- wypełniony "Formularz informacji przedstawianych przy ubieganiu się o pomoc publiczną związaną z zapobieganiem, przeciwdziałaniem i zwalczaniem COVID-19 oraz jej skutków";
- kopia pełnomocnictwa (obowiązkowo w przypadku, gdy wniosek składa pełnomocnik przedsiębiorcy).

Wraz z wnioskiem przekażesz umowę o wypłatę świadczeń na rzecz ochrony miejsc pracy, wg określonego wzoru.

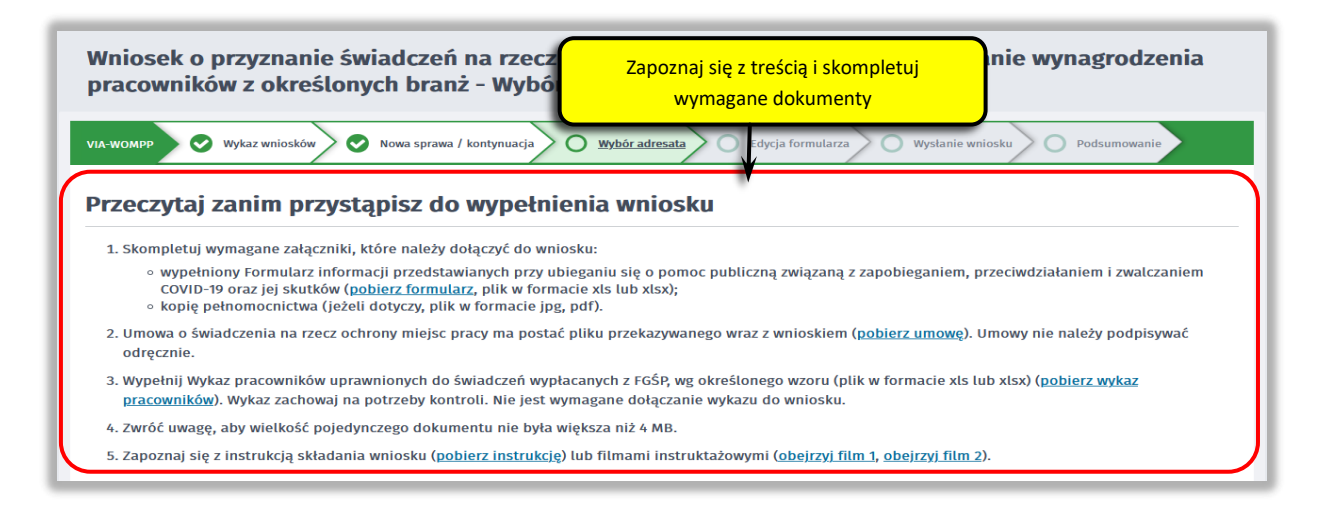

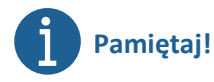

Załączniki do wniosku przygotuj w postaci elektronicznej, zwracając uwagę aby wielkość pojedynczego dokumentu nie była większa niż **4 MB,** a łączny rozmiar przesyłanego wniosku wraz z załącznikami nie był większy niż **24 MB**.

## **PAMIĘTAJ!**

Umowa o świadczenia na rzecz ochrony miejsc pracy **jest plikiem pdf dołączonym do wniosku elektronicznego.** Z jej treścią należy zapoznać się przed lub w trakcie wypełniania wniosku.

### **NIE POWINIENEŚ PODPISYWAĆ UMOWY ODRĘCZNIE I JEJ SKANOWAĆ**.

Umowa wraz z wszystkimi wymaganymi załącznikami (tj. wnioskiem i pełnomocnictwem), jako integralna całość, opatrywana jest kwalifikowanym podpisem elektronicznym lub podpisem zaufanym, zgodnie z punktem 13 Instrukcji.

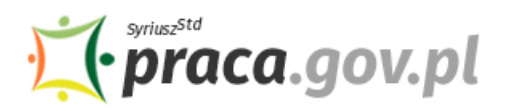

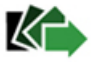

#### **5. Wybierz właściwy wojewódzki urząd pracy**

Wybierz wojewódzki urząd pracy właściwy ze względu na siedzibę przedsiębiorcy. Lista wojewódzkich urzędów pracy, do których możesz wnieść wniosek w postaci elektronicznej, znajduje się również w Praca.gov.pl.

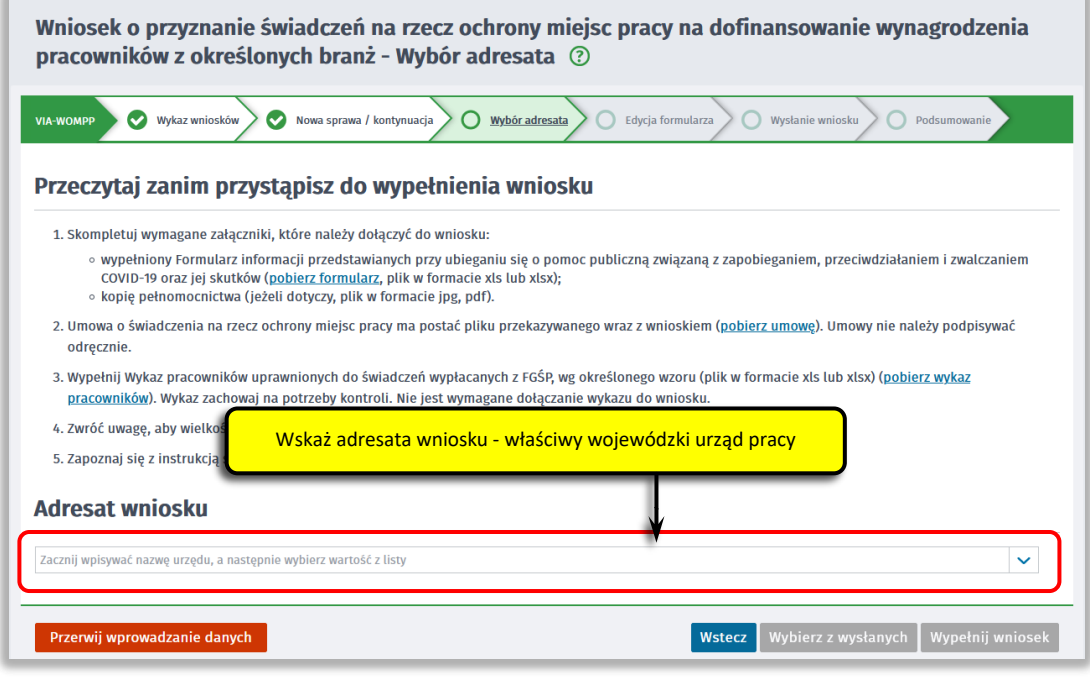

Aby przejść do dalszej części wniosku naciśnij przycisk **"Wypełnij wniosek"**.

#### **6. Uzupełnij dane przedsiębiorcy**

Uzupełnij **informacje dotyczące: miejscowości składania wniosku, danych identyfikacyjnych przedsiębiorcy, adresu siedziby, danych kontaktowych**. Wszystkie pola są obowiązkowe do wypełnienia. Szczególnie ważne jest wprowadzenie danych kontaktowych, ponieważ w przypadku ewentualnych wątpliwości umożliwią one wojewódzkiemu urzędowi pracy szybkie skontaktowanie się z przedsiębiorcą bez konieczności wizyty w urzędzie pracy.

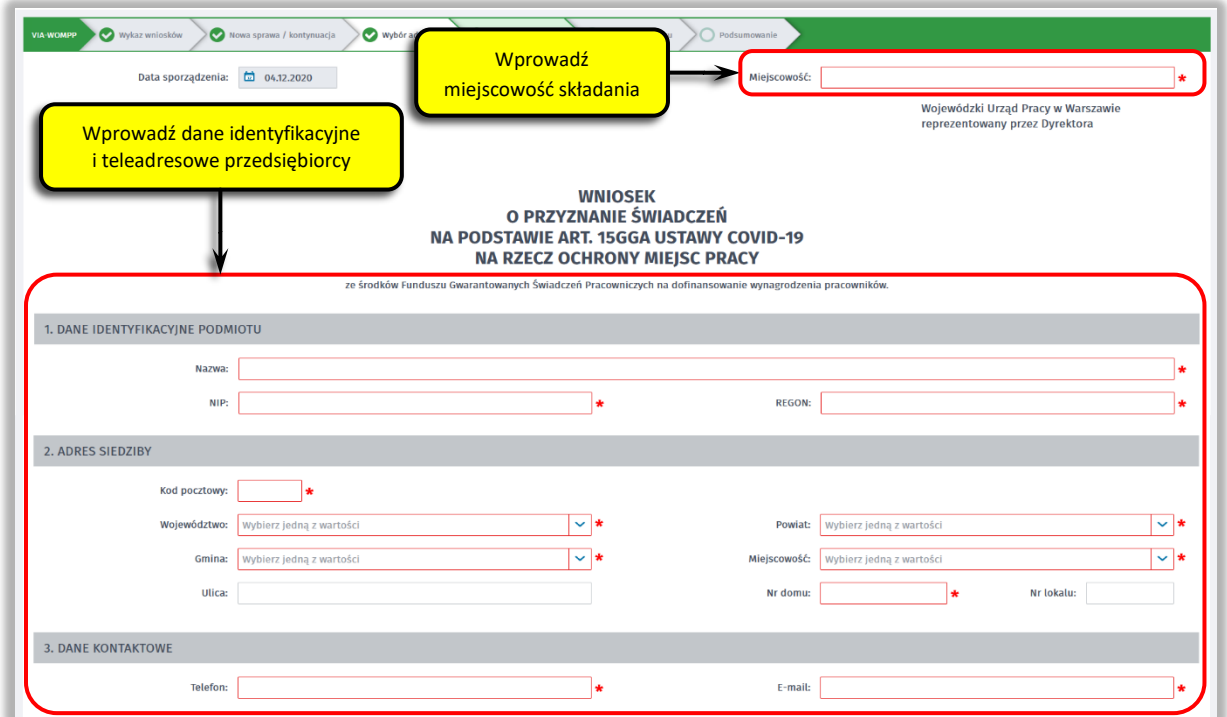

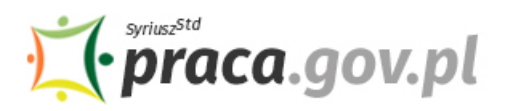

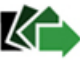

#### **7. Określ miejsce wykonywania działalności gospodarczej**

Określ miejsce wykonywania działalności gospodarczej. W przypadku, gdy miejsce wykonywania działalności gospodarczej jest inne niż adres siedziby, wybierz pole radio **"inny (należy wypełnić poniższe pola)"**, które umożliwi wprowadzenie adresu miejsca wykonywania działalności gospodarczej innego niż adres siedziby.

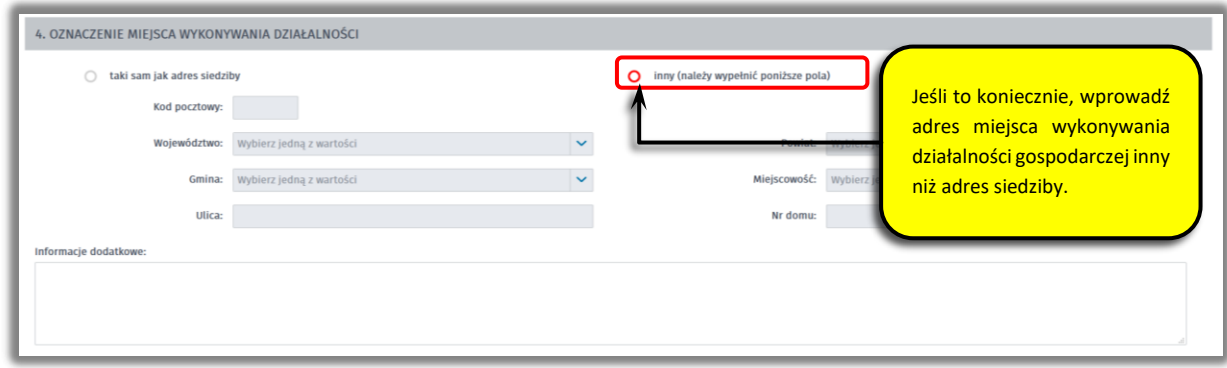

#### **8. Wprowadź reprezentanta przedsiębiorcy**

Określ reprezentanta przedsiębiorcy. W przypadku, gdy posiadasz więcej niż jednego reprezentanta, wybierz przycisk **"Dodaj"**, który umożliwi dodanie kolejnego reprezentanta do wniosku.

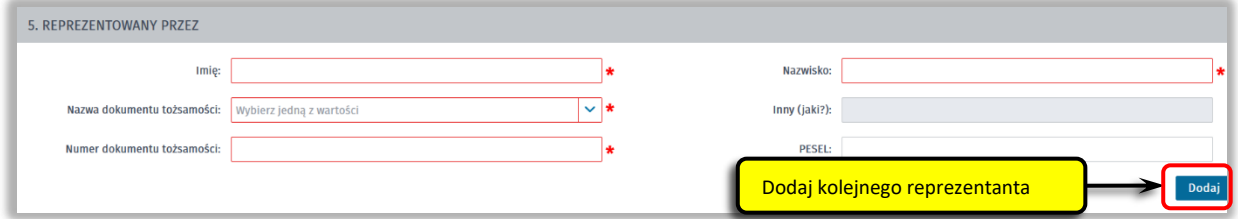

#### **9. Wprowadź właściwą treść wniosku**

W tym miejscu należy wskazać:

- miesiąc i rok, od którego wnosisz o wsparcie (takie same, jak miesiąc i rok złożenia wniosku),
- liczbę pracowników, dla których ubiegasz się o wsparcie,
- liczbę etatów pracowników objętych wnioskiem,
- liczbę miesięcy, na którą wnioskujesz o dofinansowanie (odpowiednio 1, 2 lub 3),
- łączną kwotę dofinansowania do kosztów wynagrodzeń pracowników.

Podaj również numer rachunku, którym posługujesz się w prowadzonej działalności gospodarczej.

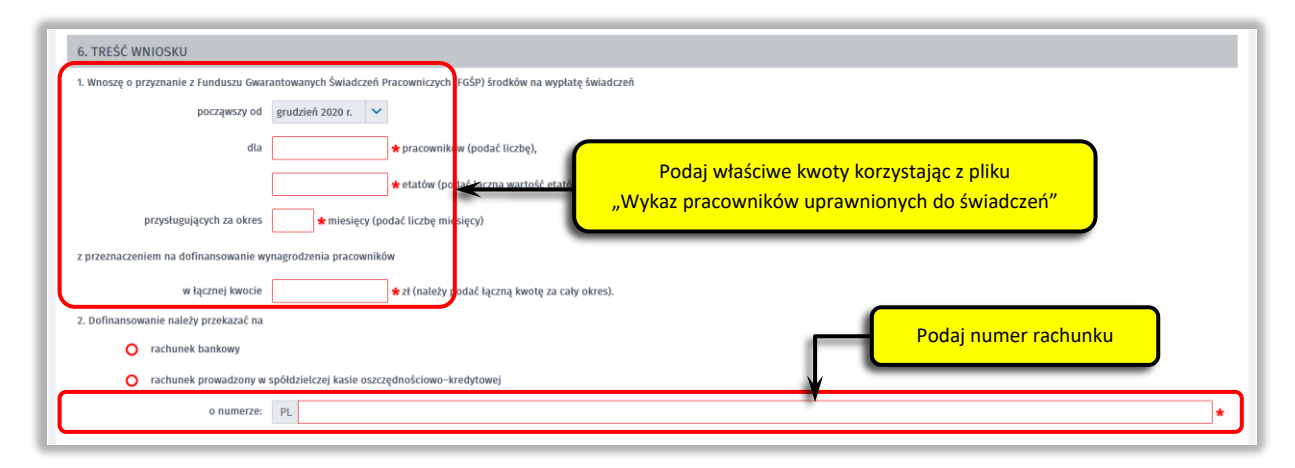

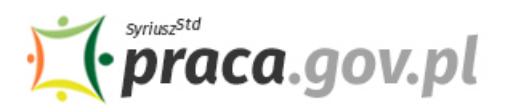

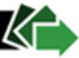

Liczba pracowników oraz kwoty dofinansowania z FGŚP wprowadzone do fomularza wniosku **muszą**  być zgodne z wartościami wprowadzonymi w sporządzonym "Wykazie pracowników, o którym **mowa w art. 15gga ust. 7 ustawy z dnia 2 marca 2020 r. o szczególnych rozwiązaniach związanych z zapobieganiem, przeciwdziałaniem i zwalczaniem COVID-19, innych chorób zakaźnych oraz**  wywołanych nimi sytuacji kryzysowych", zwanym dalej w skrócie jako "Wykaz pracowników uprawnionych do świadczeń" (tj. obowiązującej wersji pliku), w szczególności w pkt 6 ppkt 1 formularza wniosku:

- w polu "liczba pracowników" formularza wniosku należy wprowadzić wartość z pola "Liczba pracowników objętych wnioskiem" Wykazu pracowników uprawnionych do świadczeń;
- w polu "liczba etatów pracowników objętych wnioskiem" formularza wniosku należy wprowadzić wartość z pola "Liczba etatów pracowników objętych wnioskiem" Wykazu pracowników uprawnionych do świadczeń;
- w polu "liczba przysługujących miesięcy" formularza wniosku należy wprowadzić wartość z pola "Liczba miesięcy pomocy, o którą wnioskuje pracodawca" Wykazu pracowników uprawnionych do świadczeń;
- w polu "łączna kwota dofinansowania" formularza wniosku należy wprowadzić wartość z pola "Dofinansowanie wynagrodzenia pracowników w łącznej kwocie" Wykazu pracowników uprawnionych do świadczeń.

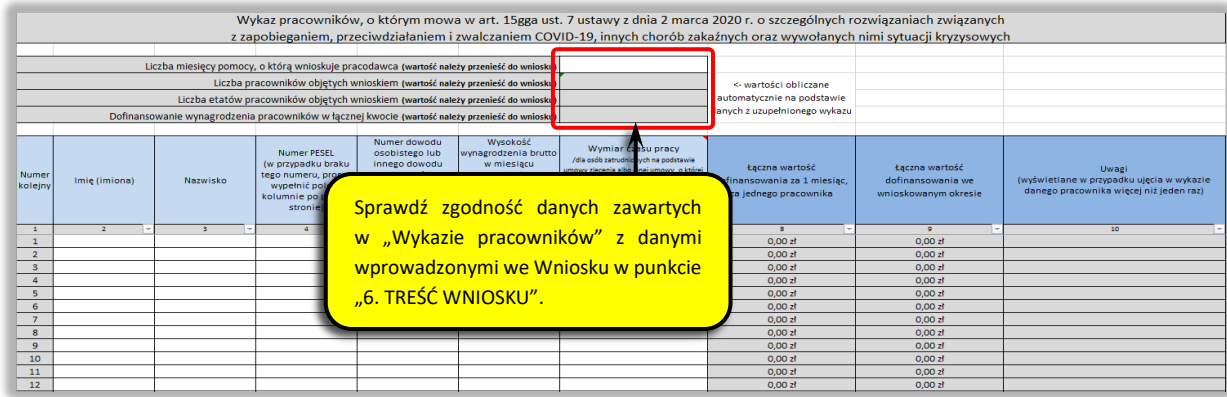

#### **10. Złóż oświadczenia**

W kolejnym kroku podaj miesiąc, w którym uzyskany przychód z działalności gospodarczej był niższy w następstwie wystąpienia COVID-19 co najmniej o 40% w odniesieniu wskazanego miesiąca w przeszłości. Następnie wskaż kod PKD rodzaju przeważającej działalności na dzień 30 września 2020 r. Poinformuj również, czy i w jakiej kwocie otrzymałeś pomoc publiczną w ramach sekcji 3.1 komunikatu Komisji - Tymczasowe ramy środków pomocy państwa w celu wsparcia gospodarki w kontekście trwającej epidemii COVID-19.

Wysłanie i podpisanie wniosku wiąże się także z automatycznym złożeniem pozostałych oświadczeń zawartych w formularzu wniosku, tj. że:

- jesteś przedsiębiorcą w rozumieniu art. 4 ust. 1 lub 2 ustawy z dnia 6 marca 2018 r. Prawo przedsiębiorców;
- nie zachodzą wobec Ciebie przesłanki do ogłoszenia upadłości, o których mowa w art. 11 lub art. 13 ust. 3 ustawy z dnia 28 lutego 2003 r. – Prawo upadłościowe (Dz. U. z 2020 r. poz. 1228);
- nie jest wobec Ciebie prowadzone postępowanie restrukturyzacyjne lub likwidacyjne;
- nie zalegasz z uregulowaniem zobowiązań podatkowych, składek na ubezpieczenia społeczne, ubezpieczenie zdrowotne, FGŚP, Fundusz Pracy lub Fundusz Solidarnościowy do końca III kwartału 2019 r. lub zawarłeś umowę z Zakładem Ubezpieczeń Społecznych lub otrzymałeś decyzję Urzędu Skarbowego w sprawie spłaty zadłużenia i terminowo opłacam raty lub korzystałeś z terminu odroczenia płatności;

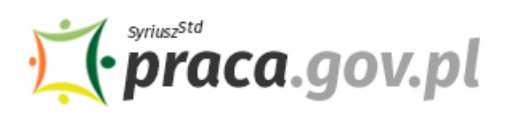

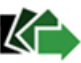

- wniosek nie obejmuje pracowników, którzy w miesiącu poprzedzającym miesiąc złożenia wniosku uzyskali wynagrodzenie wyższe niż 300% przeciętnego miesięcznego wynagrodzenia z poprzedniego kwartału ogłaszanego przez Prezesa Głównego Urzędu Statystycznego na podstawie przepisów o emeryturach i rentach z Funduszu Ubezpieczeń Społecznych, obowiązującego na dzień złożenia Wniosku;
- wniosek nie obejmuje pracowników zatrudnionych w okresie krótszym niż 3 miesiące przed dniem złożenia wniosku;
- przeznaczysz otrzymaną kwotę na dofinansowanie wynagrodzeń pracowników objętych wnioskiem;
- w miesiącach, na które składany jest wniosek nie korzystasz i nie będziesz korzystał z innej pomocy w formie dofinansowania wynagrodzeń pracowników objętych wnioskiem udzielonej w celu przeciwdziałania negatywnym skutkom COVID-19;
- nie naruszyłeś ograniczeń, nakazów i zakazów w zakresie prowadzonej działalności gospodarczej ustanowionych w związku z wystąpieniem stanu zagrożenia epidemicznego lub stanu epidemii, określonych w przepisach wydanych na podstawie art. 46a i art. 46b pkt 1-6 i 8-12 ustawy z dnia 5 grudnia 2008 r. o zapobieganiu oraz zwalczaniu zakażeń i chorób zakaźnych u ludzi (Dz.U. z 2020 r. poz. 1845 i 2112);
- na dzień sporządzenia wniosku sporządziłeś wykaz pracowników objętych wnioskiem, wykaz zawiera informacje zgodne ze stanem faktycznym oraz zobowiązujesz się dostarczyć go na żądanie uprawnionych organów;

a także zobowiązaniem się do powiadomienia wojewódzkiego urzędu pracy o zmianie wysokości otrzymanej pomocy publicznej związanej z zapobieganiem, przeciwdziałaniem i zwalczaniem COVID-19 oraz jej skutków w przypadku jej otrzymania w okresie od dnia złożenia niniejszego wniosku do terminu początkowego obowiązywania Umowy o świadczenia na rzecz ochrony miejsc pracy.

# **Pamiętaj!**

**Informacje zawarte we wniosku oraz oświadczeniach muszą być zgodne z prawdą i odpowiadać stanowi faktycznemu, a oświadczenia składasz pod rygorem odpowiedzialności karnej za składanie fałszywych oświadczeń wynikającej z art. 233 § 6 ustawy z dnia 6 czerwca 1997 r. – Kodeks Karny (Dz. U. z 2020 r. poz. 1944 i 1517).**

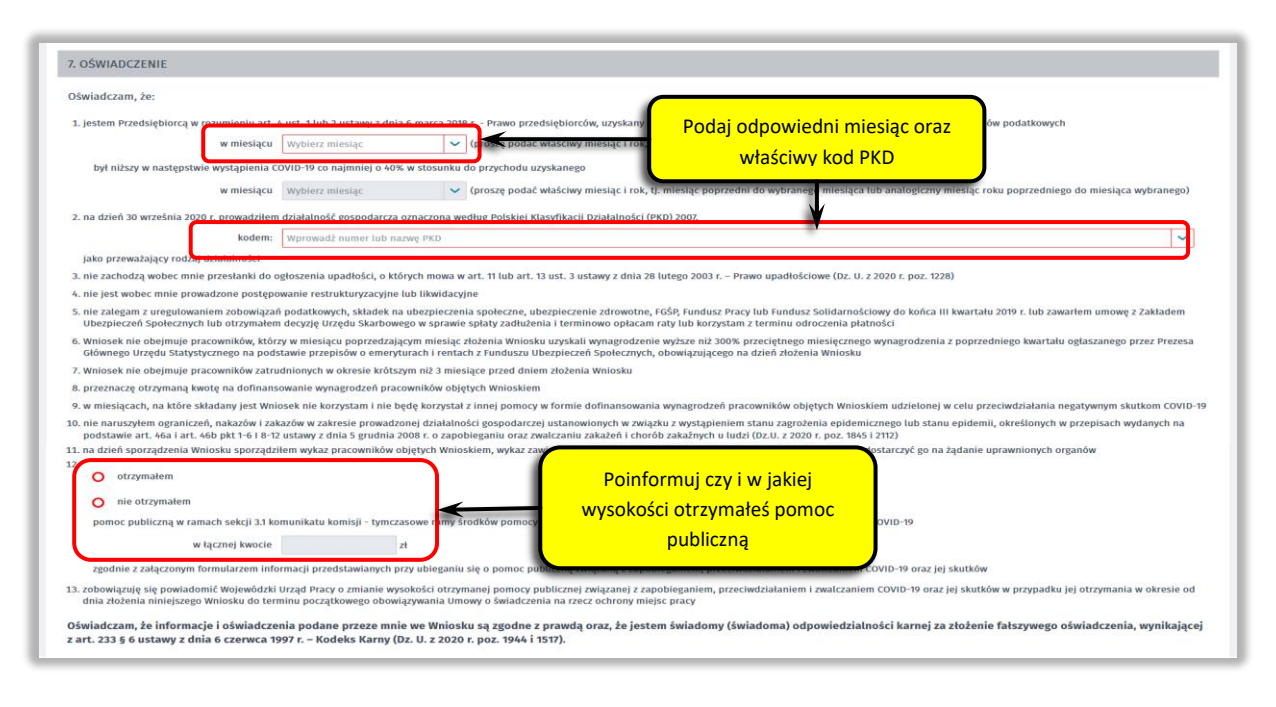

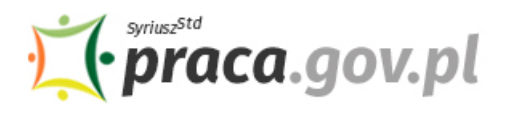

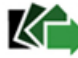

## **PAMIĘTAJ!**

## **NIE POWINIENES PODPISYWAĆ UMOWY ODRĘCZNIE I JEJ SKANOWAĆ**.

Umowa wraz z wnioskiem i załącznikami do wniosku: "Formularzem informacji przedstawianych przy ubieganiu się o pomoc publiczną związaną z zapobieganiem, przeciwdziałaniem i zwalczaniem COVID-19 oraz jej skutków" oraz pełnomocnictwem, jako integralna całość, opatrywana jest kwalifikowanym podpisem elektronicznym lub podpisem zaufanym, zgodnie z punktem 13 Instrukcji.

#### **11. Dołącz załączniki**

Do wniosku dołączasz:

- Umowę o świadczenia na rzecz ochrony miejsc pracy (plik w formacie pdf połączony z wnioskiem);
- Wypełniony "Formularz informacji przedstawianych przy ubieganiu się o pomoc rekompensującą negatywne konsekwencje ekonomiczne z powodu COVID-19 oraz jej skutków" (plik w formacie xls lub xlsx);
- kopię pełnomocnictwa (obowiązkowo w przypadku składania wniosku przez pełnomocnika przedsiębiorcy).

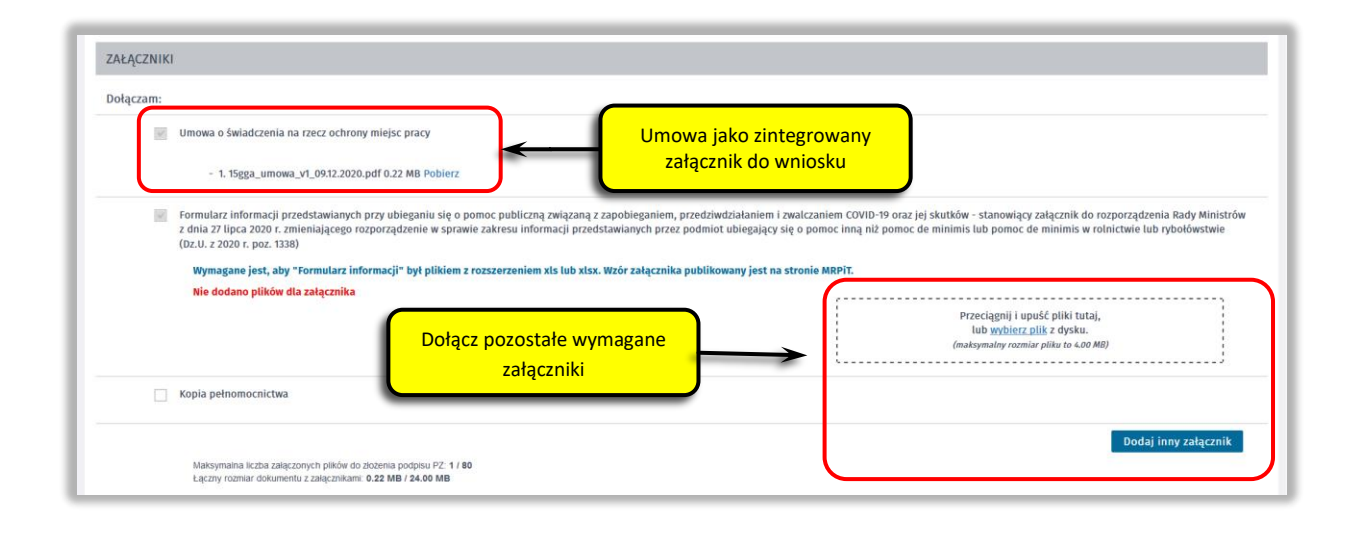

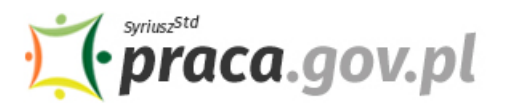

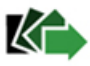

#### **12. Wprowadź informacje o osobie składającej wniosek**

Podaj informacje o osobie uprawnionej do składania oświadczeń woli w imieniu przedsiębiorcy, datę sporządzenia wniosku i miejscowość. Jeżeli uprawnienie osoby składającej wniosek wynika z udzielonego pełnomocnictwa, zaznacz pole **"Dla osoby składającej wniosek wymagane jest pełnomocnictwo"** oraz załącz pełnomocnictwo. Następnie uzupełnij dane kontaktowe do Wnioskodawcy.

Po wypełnieniu formularza, wybierz przycisk "Dalej".

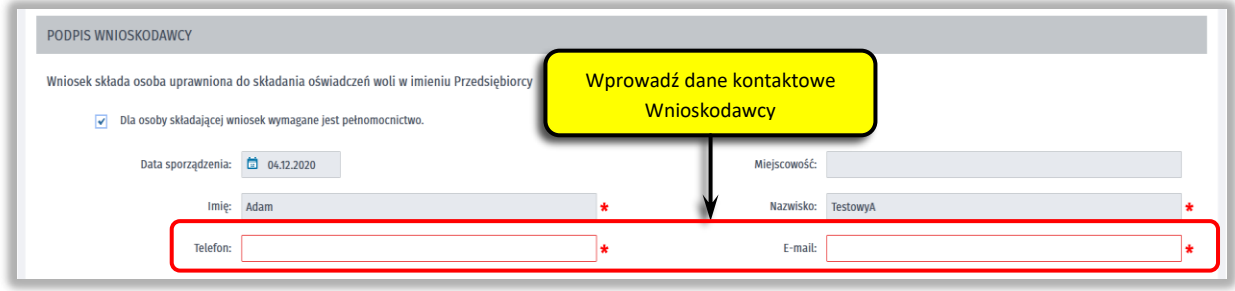

#### **13. Podpisz dokumenty**

Wybierz rodzaj podpisu elektronicznego, którym opatrzysz umowę oraz wniosek wraz z załącznikami – **kwalifikowany podpis elektroniczny lub podpis zaufany**.

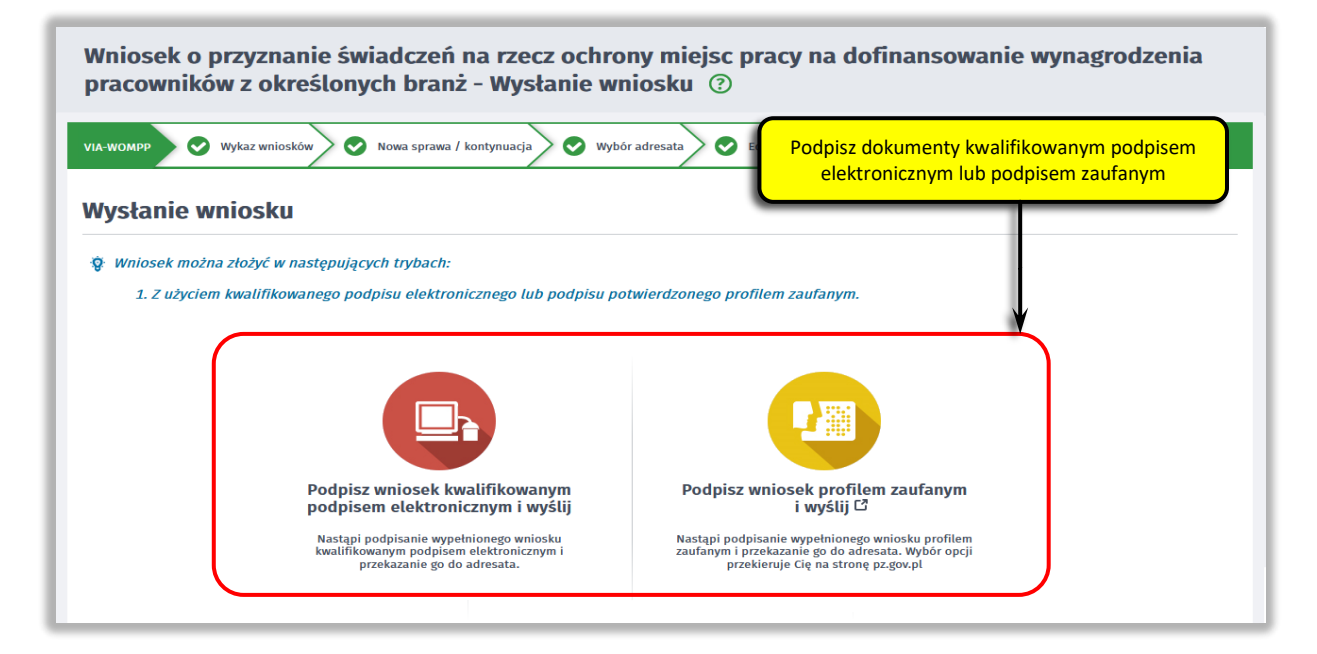

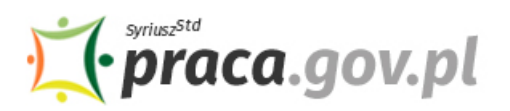

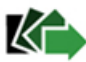

W przypadku wybrania podpisu zaufanego, zaakceptuj informację o przekierowaniu do platformy zewnętrznej, wprowadź login i hasło bezpośrednio w Profilu Zaufanym lub uwierzytelnij się poprzez innego dostawcę tożsamości - bank lub operatora pocztowego, podpisz wniosek i wyślij do właściwego wojewódzkiego urzędu pracy.

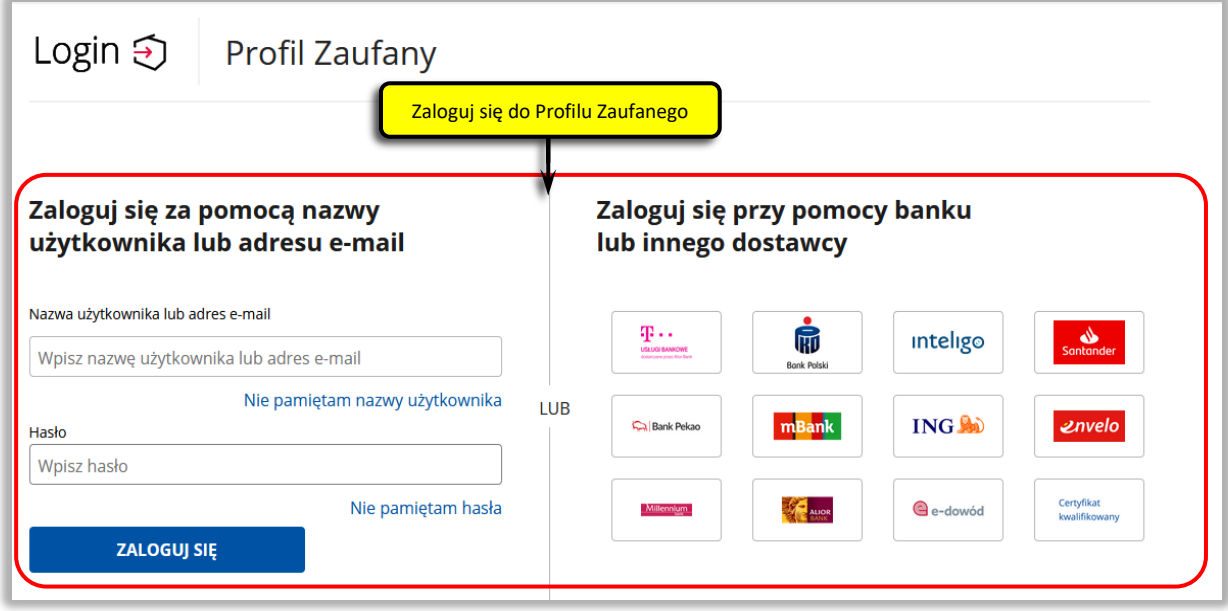

#### **14. Zakończ obsługę wniosku**

Ekran **Podsumowanie** zawiera potwierdzenie, że wniosek został wysłany do wojewódzkiego urzędu pracy. Naciskając przycisk "Podgląd" możesz zobaczyć wypełniony wniosek. Naciskając przycisk "Zapisz" możesz zapisać przesłany wniosek we wskazane miejsce. Przycisk "Zakończ" kończy proces składania wniosku.

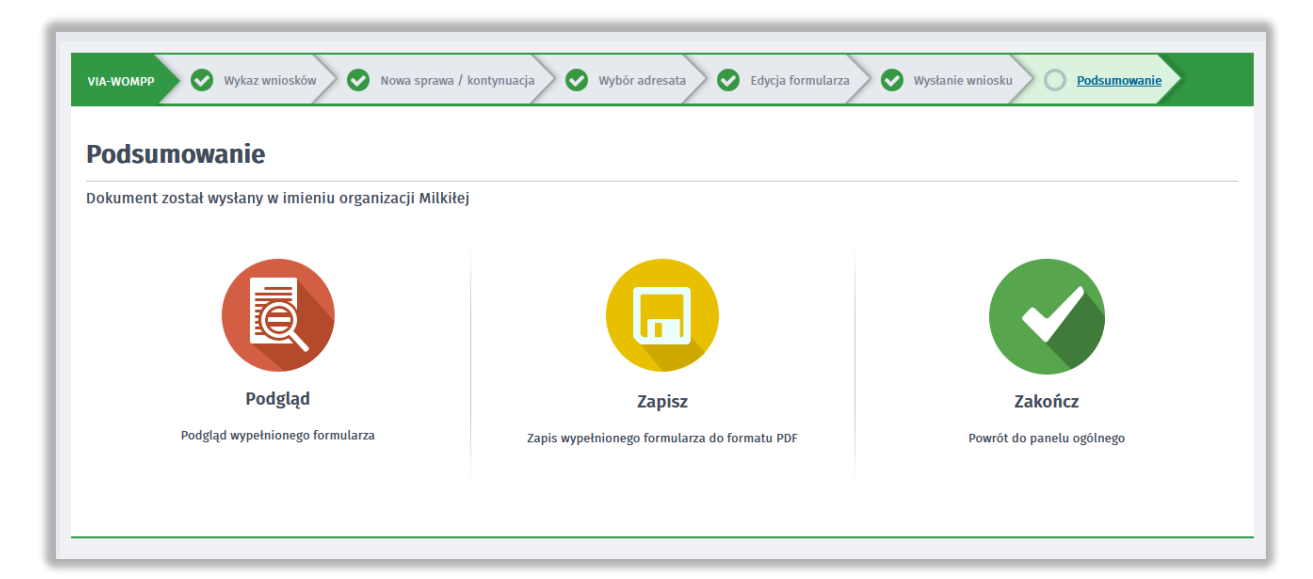

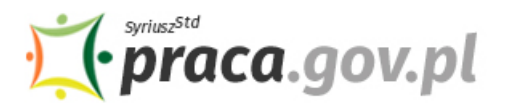

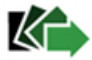

#### **15. Informacje o wniosku dostępne na koncie Klienta Praca.gov.pl**

Jeżeli chcesz upewnić się, że wniosek został przesłany do wojewódzkiego urzędu pracy możesz **zalogować** się do konta Klienta w Praca.gov.pl.

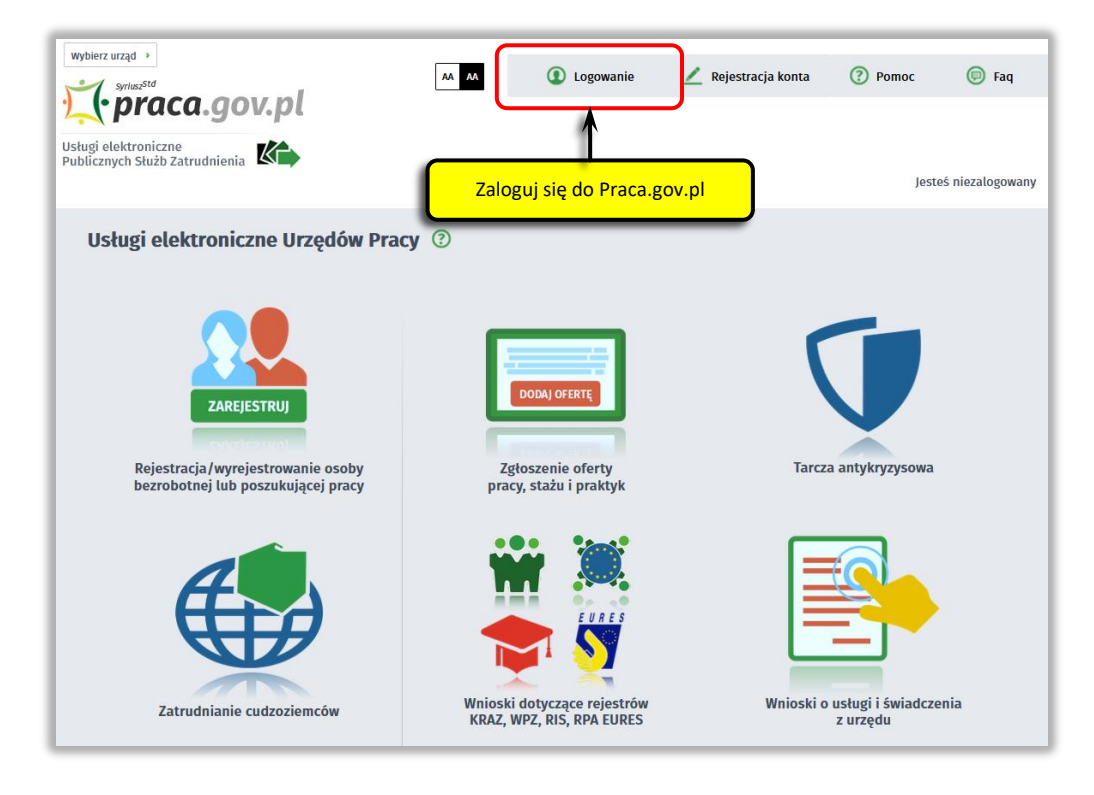

Zaloguj się np. przez login.gov.pl (Profilem Zaufanym) lub kwalifikowanym podpisem elektronicznym.

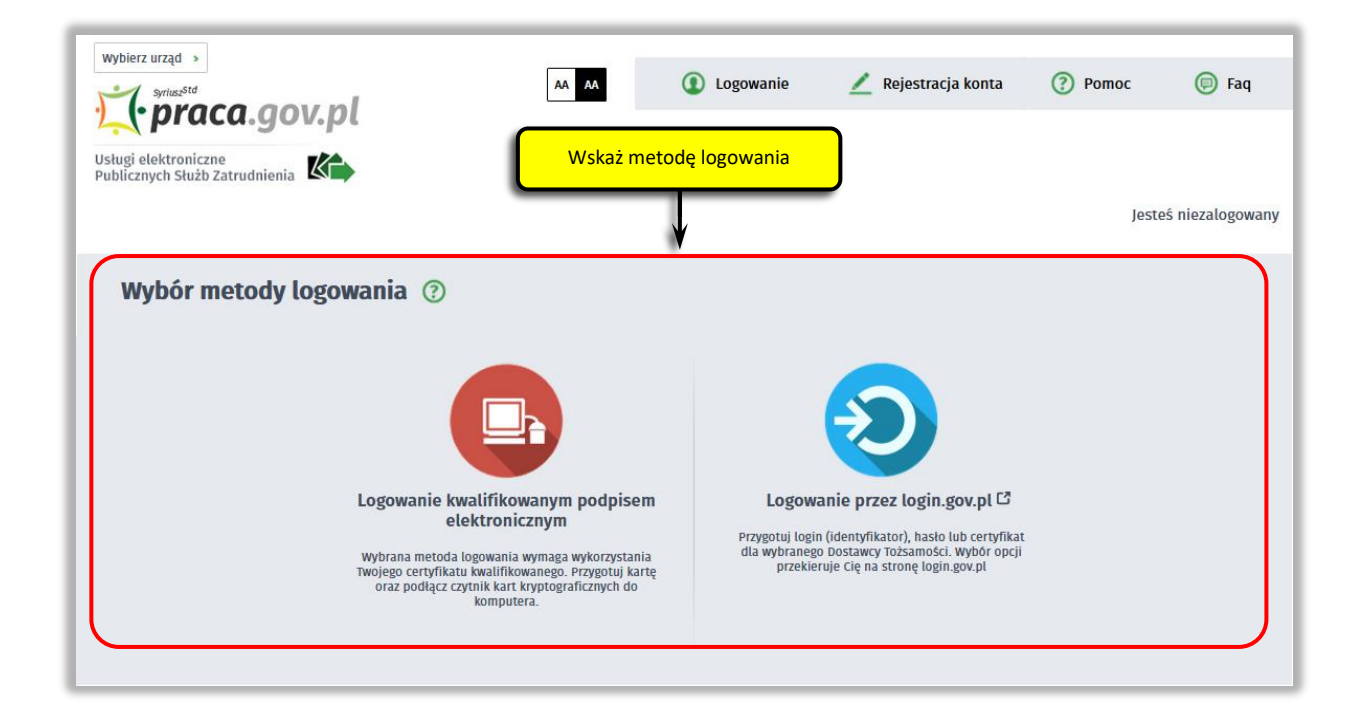

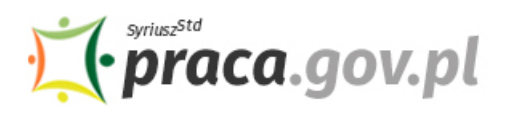

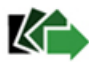

Po poprawnym zalogowaniu na zakładce **"Sprawy"** możesz dokonać podglądu przesłanego wniosku (VIA-WOMPP).

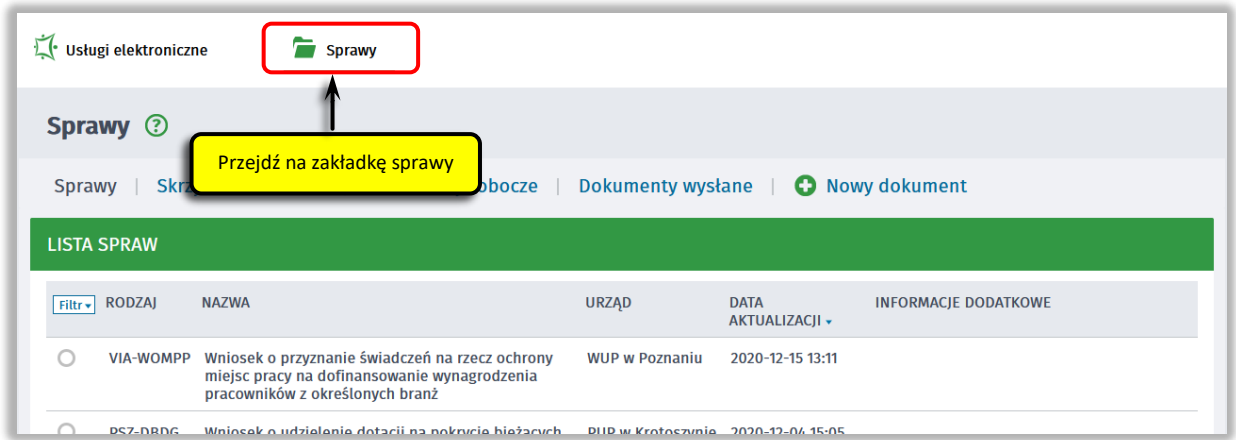

Możesz zapoznać się również z Urzędowym Poświadczeniem Przedłożenia (UPP), który stanowi potwierdzenie dostarczenia wniosku elektronicznego do urzędu pracy.

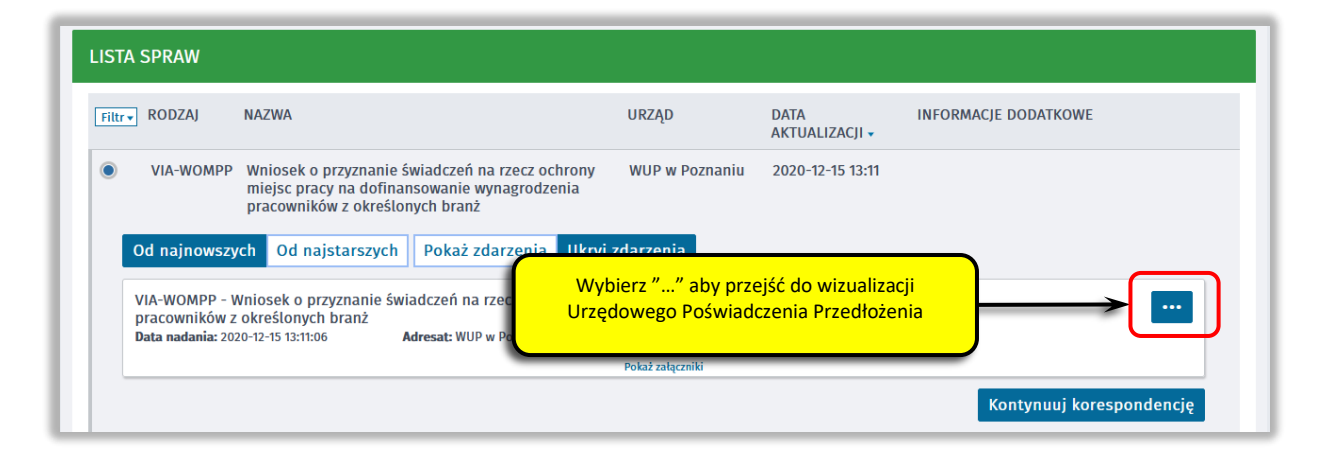

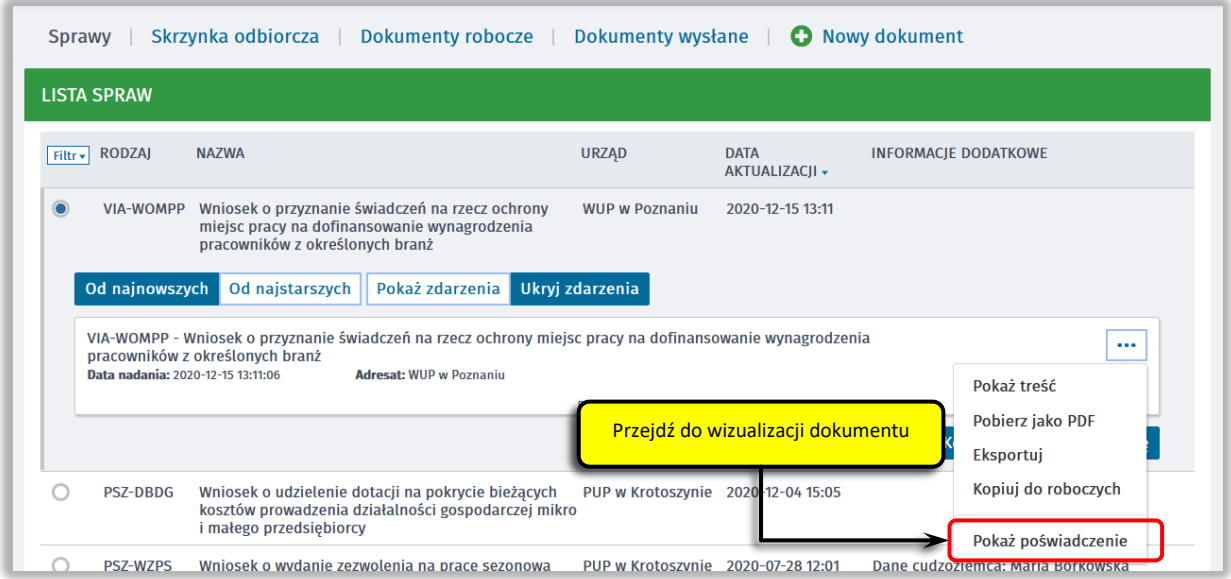

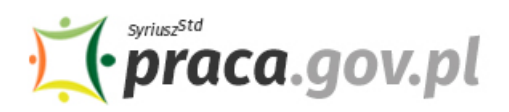

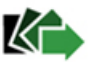

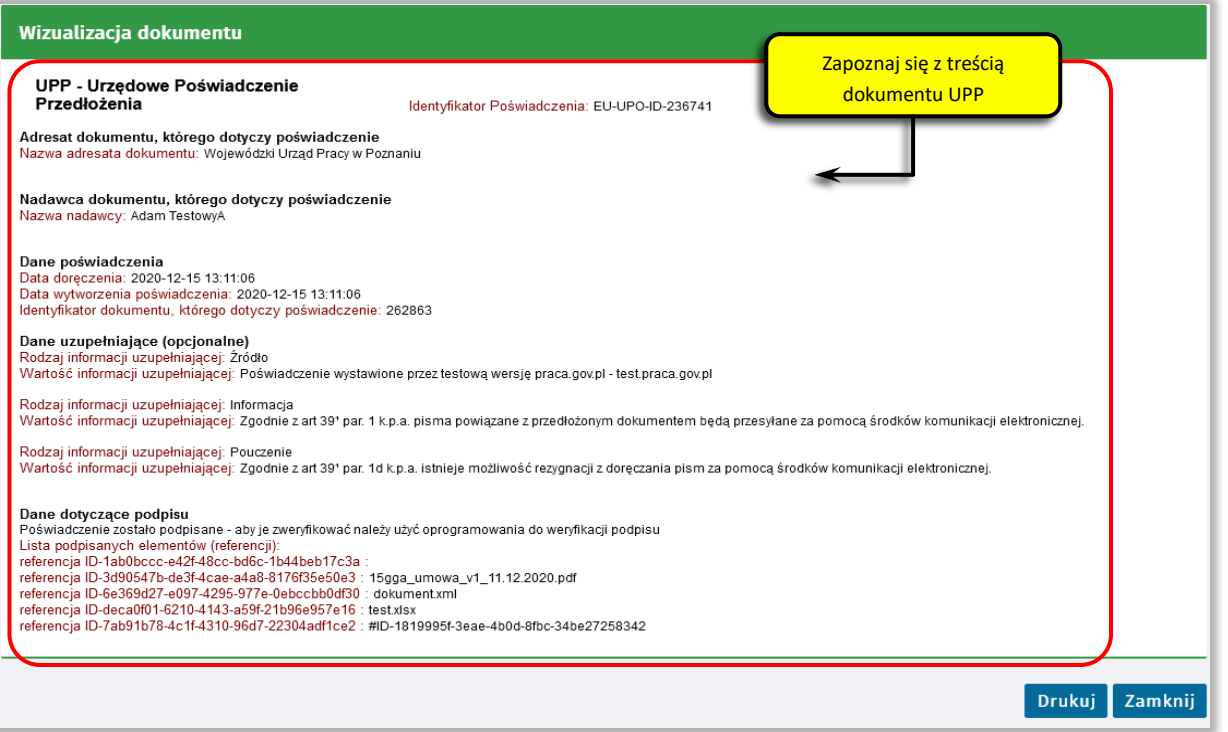